# **ОСОБЛИВОСТІ ЗАСТОСУВАННЯ МУЛЬТИМЕДІЙНИХ ТЕХНОЛОГІЙ НА УРОКАХ ТРУДОВОГО НАВЧАННЯ Небесний Андрій**

### **Науковий керівник: канд. тех. наук, професор Царенко О.М.**

*Центральноукраїнський державний педагогічний університет імені Володимира Винниченка, м. Кропивницький, Україна*

*У статті досліджено можливості застосування мультимедійних технологій на уроках трудового навчання. Особливу увагу відведено наочним матеріалам, які вчитель може створювати власноруч за допомогою Інтернет програм. Зокрема, для уроків з трудового навчання доречно використовувати графічний редактор Сanva, що дозволяє створювати наочні матеріали для освітнього процесу. Розроблено приклад створення навчального роздаткового матеріалу на сайті Сanva, який в подальшому можна використати на уроках трудового навчання, особливо під час вивчення розділу «Матеріалознавство».*

*Ключові слова: трудове навчання та технології, мультимедійні технології, пізнавальна активність, наочність.*

## **Features of application of multimedia technologies lessons of labor training Nebesnyi Andrew**

#### **Scientific supervisor: Candidate of Technical Sciences, Professor Tsarenko O. N.**

*Volodymyr Vynnychenko Central Ukrainian State Pedagogical University, Kropyvnytsky,* 

#### *Ukraine*

*The article explores the possibilities of using multimedia technologies at the lessons of labor education. Particular attention is paid to visual materials that the teacher can create with his own using Internet programs. In particular, for the lessons of labor training, it is appropriate to use the Canva graphic editor, which allows you to create visual materials for the educational process. An example of the development of handout materials on the site of Canva, which can be used later in the lessons of labor training, is developed, especially during the study of the section "Materials Science".*

*Key words: labor learning and technology, multimedia technologies, cognitive activity, visibility.*

**Постановка проблеми**. Актуальні завдання школи на сучасному етапі полягають у підвищенні пізнавальної активності учнів, збільшенні інтересу до навчання, напрацюванні навичок аналізу і самоаналізу навчальної діяльності тощо. Ці проблеми можна вирішити за допомогою сучасних навчальних комп'ютерних систем, розроблених за допомогою мультимедійних технологій, що базуються на спеціальному апаратному та програмному забезпеченні, і мають потужні функції для зручної навігації, ефективні інструменти для оцінки та управління процесом навчання та набуття навичок [1].

**Аналіз досліджень і публікацій.** Мультимедіа − це форма навчання, в якій реалізовані ідеї, що спрямовані на пошук найбільш ефективних методів та засобів навчання, адекватних його цілям та змісту; інтеграція педагогічної науки та практики; цілісність та безперервність педагогічного процесу.

Проблемам використання мультимедіа в освіті та мультимедійних технологій, а також їх впливу присвячені роботи українських та зарубіжних науковців, зокрема, Р. Гуревича, М. Кадемії, В. Кременя, Гж. Кедровичa, О. Пєхоти, О. Полат, Г. Селевка , С. Сисоєвої, Л. Соловйової, І. Роберт та інших.

**Метою статті** є доцільність використання мультимедійних технологій на уроках трудового навчання для підвищення рівня засвоєння навчального матеріалу студентами та активізації їх пізнавальної діяльності.

**Методи дослідження:** аналіз науково-педагогічної літератури та електронних інформаційних джерел, вивчення педагогічного досвіду узагальнення результатів дослідження.

**Виклад основного матеріалу.** На сучасному етапі розвитку освіти поняття мультимедіа розглядається як сукупність комп'ютерних технологій, в яких одночасно використовуються декілька інформаційних носіїв: текст, графіка, анімація, відео, фото, звукові ефекти. Якщо структуруємо інформацію, яку може обробляти мультимедіа, то можемо сказати, що мультимедіа є синтезом трьох елементів:

 $\triangleright$  цифрова інформація (тексти, графіка, анімація);

 аналогова інформація візуального зображення (відео, фотографії, картинки тощо);

аналогова аудіоінформація (мова, музика, інші звуки) [1].

У навчальному процесі використання мультимедійних технологій на уроках відкриває широкі можливості для реалізації дидактичного принципу наочності, дозволяє пізнавальну інформацію представити у легкозасвоюваній формі, скоротивши час на теоретичне ознайомлення теми, що вивчається, а також виділивши при цьому час на інші види навчальної роботи [2].

Вчителям трудового навчання та технологій закладів загальної середньої освіти у своїй діяльності необхідно користуватися значною кількістю різноманітних наочних матеріалів, як: плакати, технологічні картки, інструкційні картки, презентації, інфографіки, брошури та інше. Також урізноманітнити освітній процес можна використовуючи менш розповсюджені друковані матеріали: сертифікати, постери, альбоми, фотоколажі, банери, логотипи, меню та інше.

Наочні матеріали вчитель може створювати власноруч за допомогою Інтернет програм, які є простими та безкоштовними. Однією із таких програм являється графічний редактор **Сanva**, що дозволяє створювати наочні матеріали для освітнього процесу, зокрема для уроків з трудового навчання.

Розглянемо технологію створення наочних матеріалів для уроків трудового навчання за допомогою графічного редактору програми **Сanva**.

1. Відкриваємо canva.com та реєструємося (рис. 1.). На сайті можна зареєструватися автоматично якщо у вас є акаунт у Google або за допомогою електронної пошти.

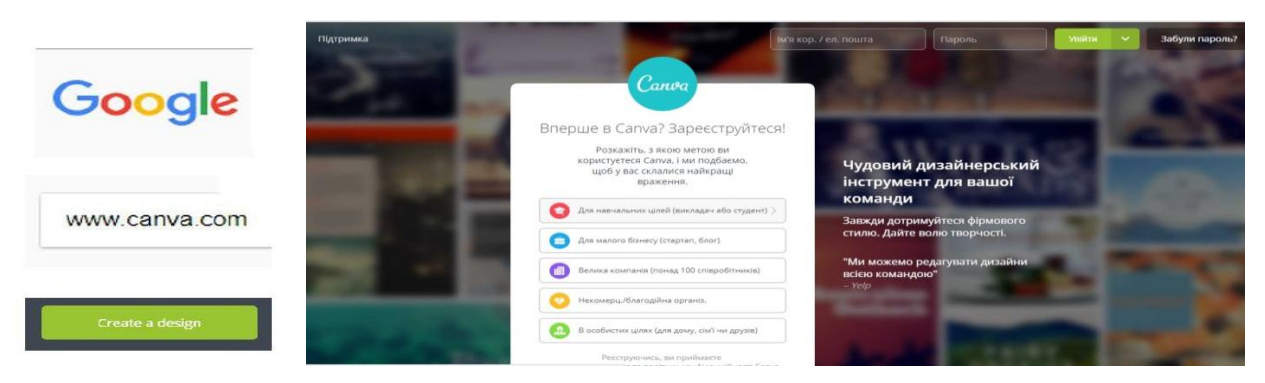

Рис. 1. Реєстрація на сайті **Сanva** для роботи із додатком

2. Додаток **Сanva** може бути використано англійською, російською, українською та іншими мовами. При реєстрації вам запропонують допомогу у роботі та стандартні шаблони для створення проектів (рис. 2. та 3.). Якщо необхідно створити новий проект, не за шаблонами, то натискуємо «додаткові типи дизайнів» (рис. 3.).

|                         |                     | Сапуа може похизуватися більш ніж 50 000 шаблонів. Ми допоможемо вам знайти потрібний. Скажіть, чим ви займаєтесь? |                           |
|-------------------------|---------------------|----------------------------------------------------------------------------------------------------|---------------------------|
| <b>Mirreus</b>          | Блогер              | Власник або керівник компанії                                                                                      | Тренер                    |
| Ел. комерція            | Організація заходів | Релігійна група                                                                                                    | Фрилансер або агентство   |
| Графічний дизайн        | Здоров'я та фітнес  | Журналіст або ведучий                                                                                              | Бібліотекар               |
| Маркетинг і комунікації | Неком. організ.     | Батько/мати                                                                                                    | Нерухомість               |
| Ресторани та готелі     | <b>Toprison</b>     | Продажі                                                                                                    | Менеджер соціальних мереж |
| Навчаюсь                | Викладач            | Технолог, стартап                                                                                                  | Письменник або автор      |

Рис. 2. Вибір шаблонів на сайті **Сanva** за професійною діяльністю

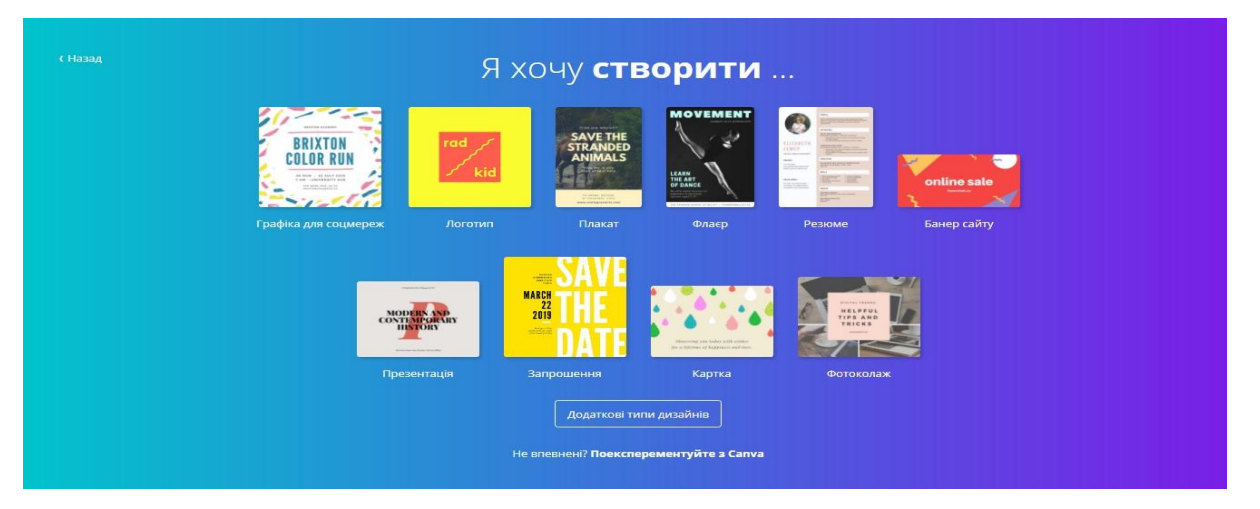

Рис. 3. Вибір типу проекту на сайті **Сanva**

3. Створюємо новий проект, для цього обираємо вид проекту і натискуємо кнопку «створити дизайн» (рис. 4.)

| ŵ                                     | Створити дизайн<br>$\otimes$<br>Використовувати власні розміри                                                                                                    |
|---------------------------------------|----------------------------------------------------------------------------------------------------|
| Створити дизайн                       | Рекомендації для вас                                                                                                    |
| Усі ваші дизайни                      | 20<br><b>Unidence</b> best-                                                                                                    |
| Спільно з вами<br>Створити команду    | SAVE THE<br>STRANDED<br>ANIMALS<br><b>THE THE</b><br>spring<br><b>ANNUAL</b><br>REPORT<br>season<br>CONTEMPORTE<br><b>That Fall</b><br>sale                                                                                                    |
| Ваш бренд                             | coveragle<br>$-114.14$<br>standard with explained and an-<br>Плакат<br>Обкладинка для Facebook<br>Допис у Facebook Публікація в Instagram A4 Document<br>Картка<br>Презентація                                                                   |
| Пошук шаблонів я                      |                                                                                                    |
| <b>• Створити папку</b><br>O/2        | Дописи в соцмережі                                                                                                    |
| 音<br>Кошик                            |                                                                                                    |
|                                       | <b>Contract Avenue</b><br>10<br>tract to my year publ<br>PRODUCTIVITY<br>product a name in the<br><b>JOSEPH ENGINE</b><br><b>TIPS</b><br>spring<br><b>CONTRACTOR INTERNATIONAL</b><br>season<br><b>The Terra</b><br><b>DO ALL THINGS</b><br>sale |
| Передплата                            | <b>LONGITA AVE</b><br>.                                                                                                    |
| Навчання дизайну.                     | TBIT<br>Графіка для соцмереж у формі квадрата Графіка Pinterest Допис у Facebook Програма Facebook Графіка Tumblr Публікація в Instagram                                                                                                    |
| цдет для дизайну                      |                                                                                                    |
| Дизайн для всіх і<br>Canoa<br>кожного | Документи<br>Довідка<br><b>ASALLE &amp; ROOM</b><br><b>MUNCH</b><br>$\bullet$<br><b>STATISTICS</b><br>Е<br>SS.<br><b>BIR TAWAY</b>                                                                                                    |

Рис. 4. Створення нового проекту на сайті **Сanva**

4. Підбираємо дизайн для створеного проекту: макет, елементи, тип шрифту, колір фону та інше (рис.5.).

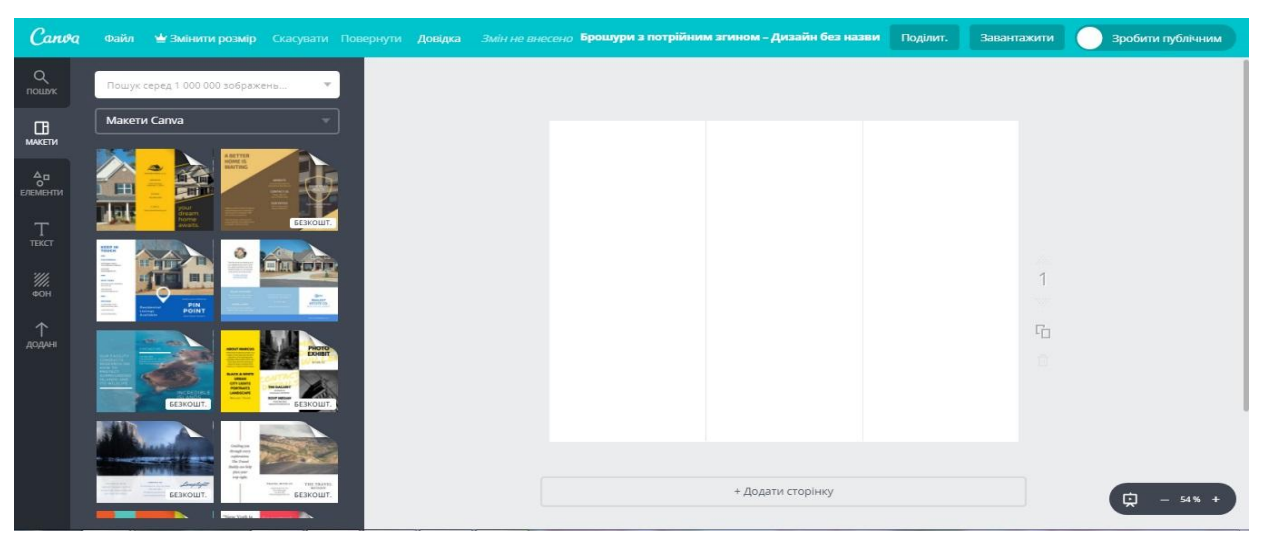

Рис. 5. Створення дизайну обраного проекту на сайті **Сanva**

5. Для використання фото чи малюнків можна обрати власні або завантажити зображення, наприклад використовуючи один із найпопулярніших сайтів reddit.com (рис. 6.)

|                | reddit<br>Q metal<br>r/analy                                                                                                    | × |
|----------------|----------------------------------------------------------------------------------------------------|---|
| 61             | Heavy Metal (Mamiya 6, 50mm, TMax 400) flickn.com/photos L'<br>r/analog Posted by u/JZA_Tog 2 years ago<br>6 Comments <b>A</b> Share ***                 |   |
| 10             | Derelict metal mass - Horizon Kompakt - Kentmere 400 i.redditmedia.com/iiliqF @<br>r/analog Posted by u/ZedAir 4 months ago<br>Comment > Share           |   |
| 73             | Heavy Metal (Fuji Acros 5x4, Ro9, Rodenstock 150mm, Epson) flickr.com/photos La<br>r/analog Posted by u/JZA_Tog 2 years ago<br>6 Comments <b>b</b> Share |   |
| $\overline{2}$ | Metal (Canon EOS 500N, Ilford HP5) i.redditmedia.com/CZLdXu LP<br>r/analog Posted by u/Turquoise_Cat 2 months ago<br>–‴<br>Comment Share                 |   |

Рис. 6. Вибір безкоштовних зображень на сайті **reddit.com**

6. Додаємо текст (опції редагування тексту), завантажуємо зображення, додаємо розмежовуючі лінії, додаємо геометричні фігури, компонуємо тощо (рис. 7.).

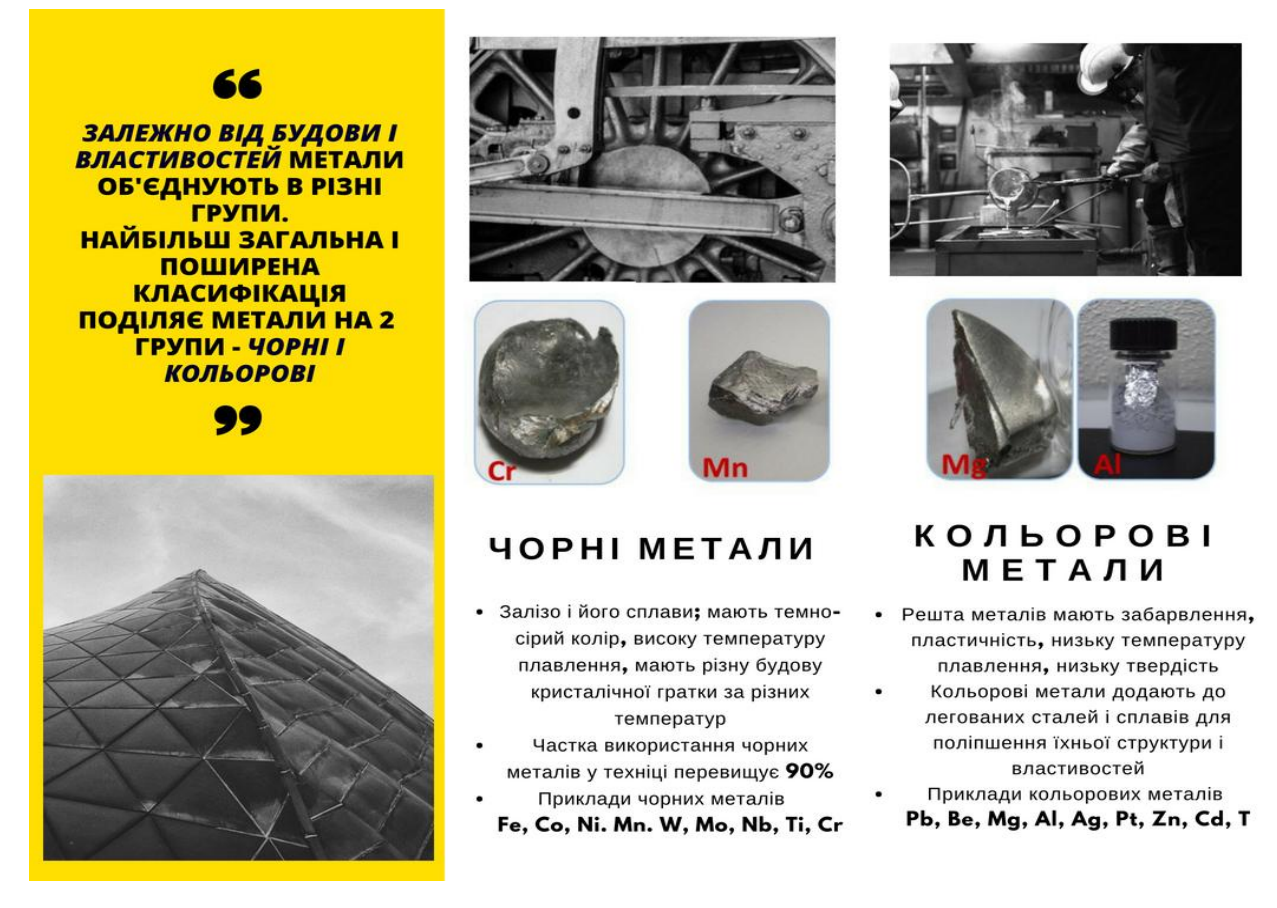

Рис. 7. Приклад створеного навчального роздаткового матеріалу на сайті **Сanva**

7. Зберегти створений проект у форматі .pdf, який є найзручніший для друку або .jpeg.

**Висновки та перспективи подальших пошуків у напрямі дослідження.** Використання мультимедійних засобів на уроках надають нові можливості вчителю трудового навчання та технологій для організації навчального процесу, оскільки це пов'язано, перш за все, з полісенсорним сприйняттям матеріалу: візуальним, слуховим та чуттєвим, і це поєднання матеріалу допомагає мобілізувати діяльність учнів, стимулює їх психічну активність і підвищує інтерес до навчання. Перспективи подальшого дослідження автор вбачає у вдосконаленні наочних матеріалів для уроків трудового навчання за допомогою сучасних мультимедійних технологій.

#### **Список використаної літератури**

1. Гордійчук Г. Використання мультимедійних технологій на уроках трудового навчання як засобу підвищення пізнавальної активності учнів / Галина Гордійчук // Наукові записки Тернопільського національного педагогічного університету імені Володимира Гнатюка. Серія: Педагогіка. − 2007. − №7. − С. 134−137. – Бібліогр.: 9 назв.

2. Кремень В. Г Інформаційно-комунікаційні технології в освіті і формування інформаційного суспільства / В. Г. Кремінь // Інформатика та інформаційні технології в навчальних закладах. – 2006. – №6. – С. 4–8. − Бібліогр.: 7 назв.